# Getting Started

These topics provide basic information and instructions for first-time OnCoor User.

• Before You Begin

System prerequisites and requirements for using OnCoor once your account has been provisioned.

- Logging into OnCoor Instructions for connecting to OnCoor.
- Quick Tour of OnCoor Features Introduction to the main pages and the tasks you can perform in each page.

# Before you Begin

Once your organization admin account has been created through registration process, you can access OnCoor using browser-based web interface.

Your SQL database layers can be accessed using Azure Data Studio. Azure SQL Server Database access is available after completing implementation of your data warehouse.

If you don't have an account yet, you can sign up for a demo account using registration page.

For more information about demo account, see **Demo Accounts**.

# Logging into OnCoor

To log into the Snowflake web interface:

1. Point to URL per your email, below screen appears

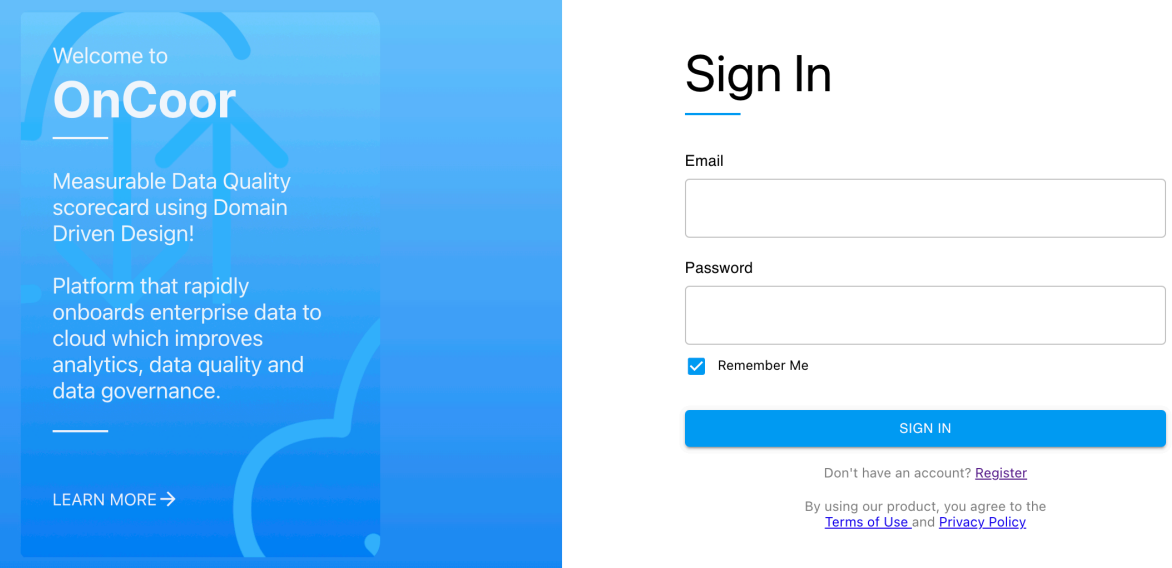

2. Enter your credentials (email and password) and clock SIGN IN.

For more information about the tasks you can perform, see **Quick Tour of OnCoor Features.**

# Quick Tour of OnCoor Features

Once you have logged into OnCoor self-service web-based graphical interface, you will be presented with dashboard with Data Domain, modules & security administration access based on your organization module subscription and granted access by your organization security administrator.

#### **In this Topic:**

- Dashboard
- Organization Administrator

## Dashboard

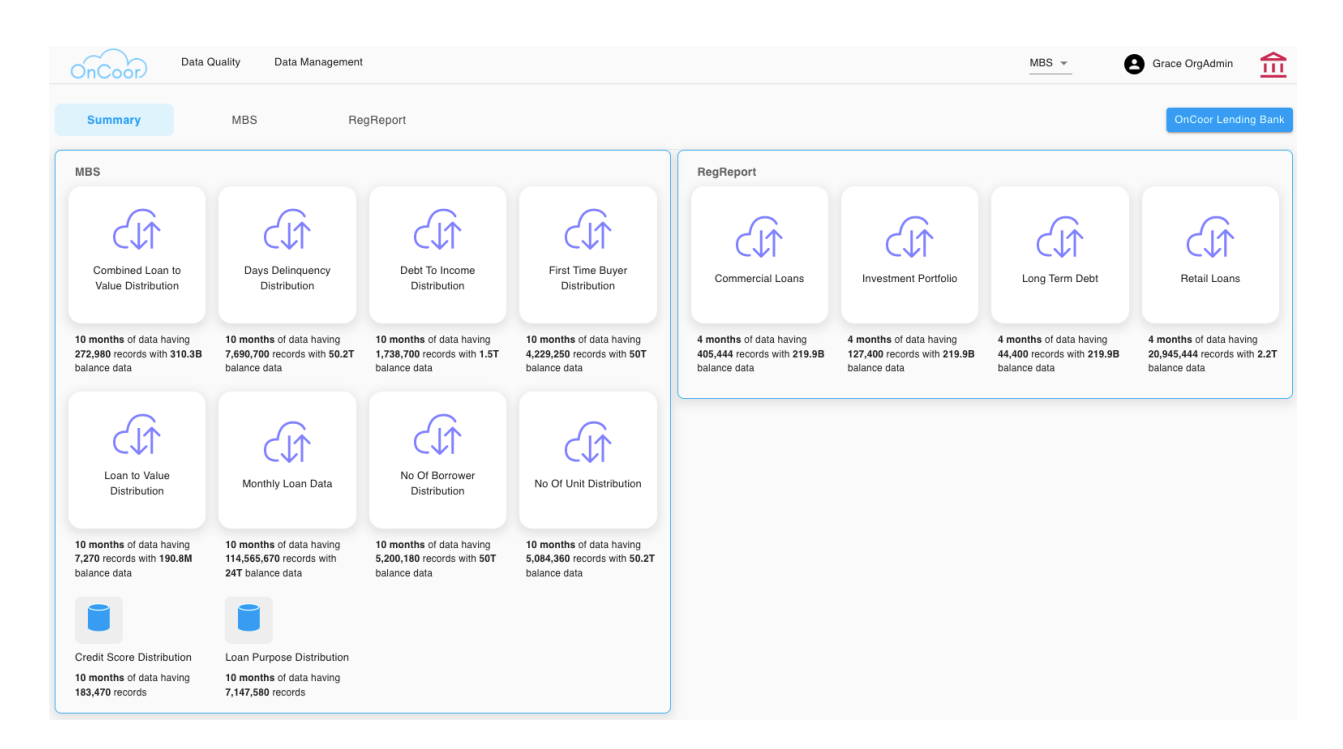

This page displays your company logo at the right-hand corner.

Task that can be performed from User Menu are

My Account – Provides account detail

LogOut – to log out of OnCoor web interface

Security – Displayed for Org Admin and used to manage user roles and access for data domains

#### Organization Administrator

Organization administrator has additional responsibility to manage user security, this can be accessed from User Menu, to

- Add/remove users
- Add/Remove users from Data Domain
- Provide access to different Modules within Data Domain
- Add/Remove Roles

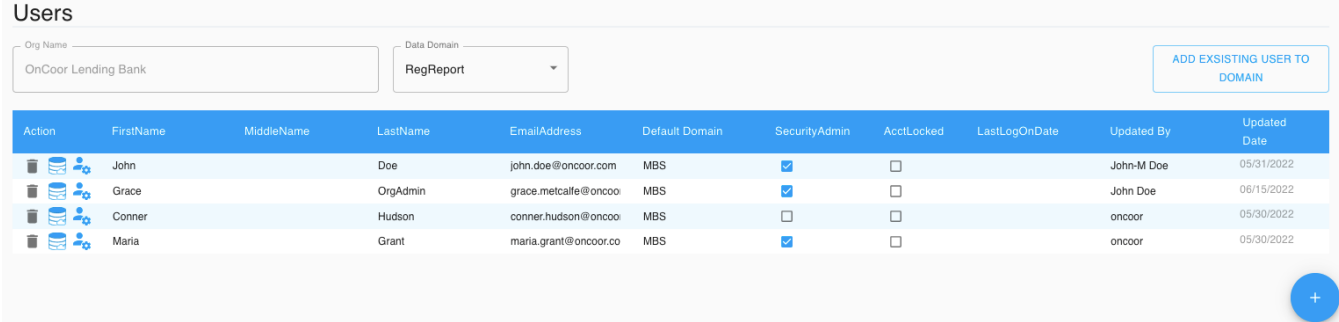

## Data Quality

Quality Analyst Admin is responsible to identify Critical Data Element and association of Quality Dimensions to each Rule. Quality Analyst defines Quality Rules, thresholds and track system created incidents, Root Cause Analysis & Resolution.

#### **In this Topic:**

- Identify Critical Data Element
- Define Rules
- Define Thresholds
- Scorecard
- Manage Issues
- Root Cause Analysis & Resolution Management
- Quality Dashboard

## Identify Critical Data Element

Quality Analyst manages CDE using Business Attributes user interface

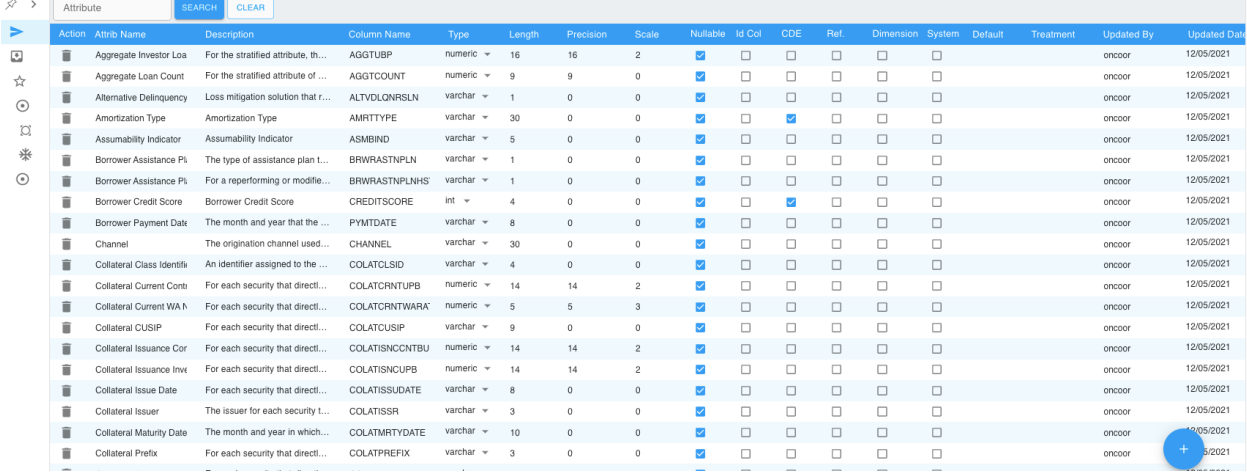

## Define Rules

Quality analyst is responsible to identify types of quality checks to be performed per Critical Data Element

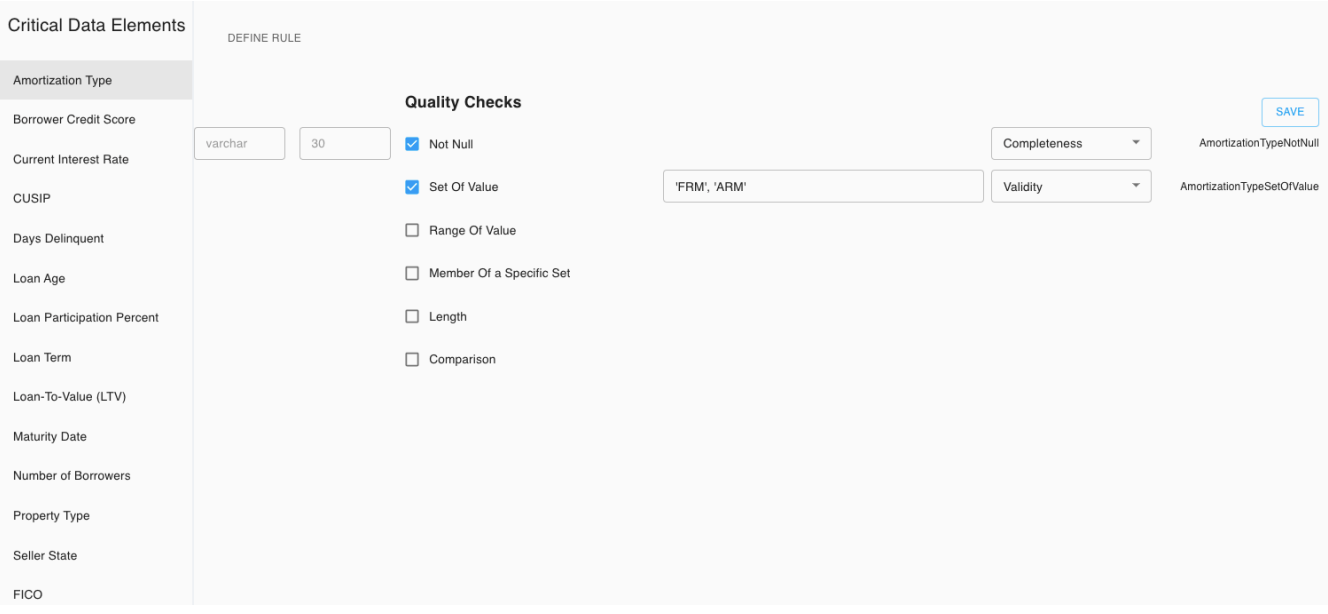

## Define Rules

## Quality analyst is responsible to define Threshold for each Rule

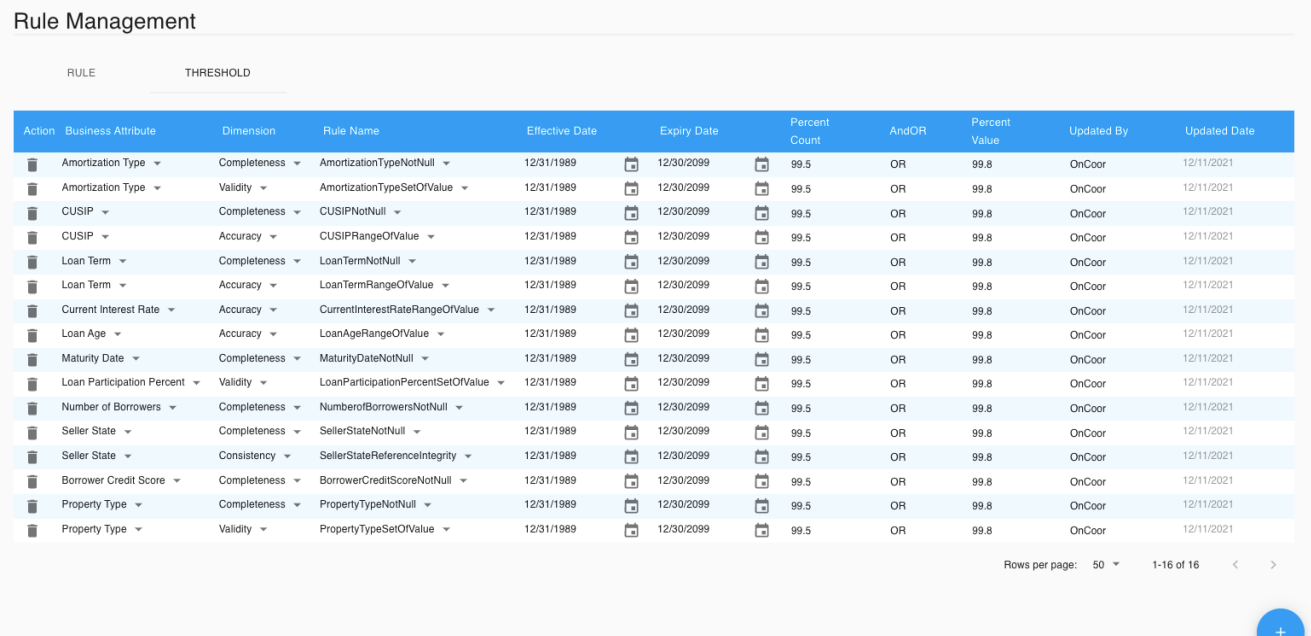

## Scorecards

Quality analyst reviews Scorecards in all three levels

**Scorecard by Rule**

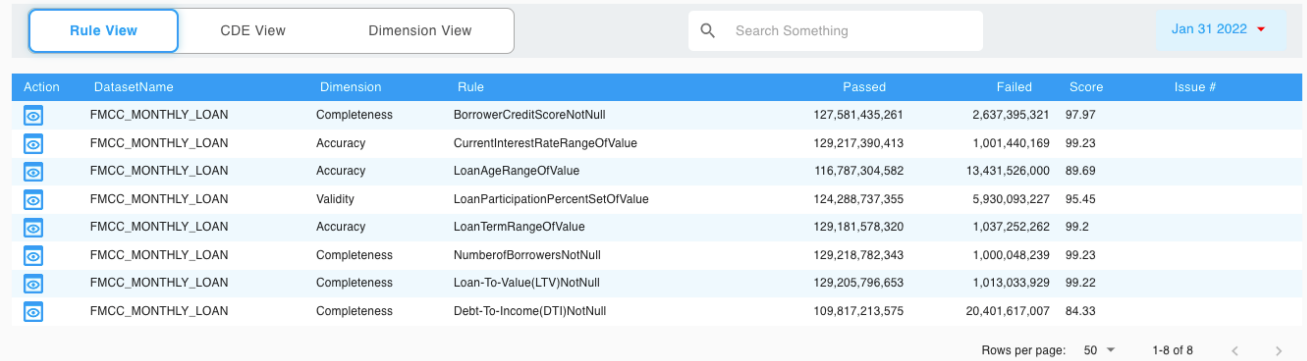

#### Scorecard By CDE

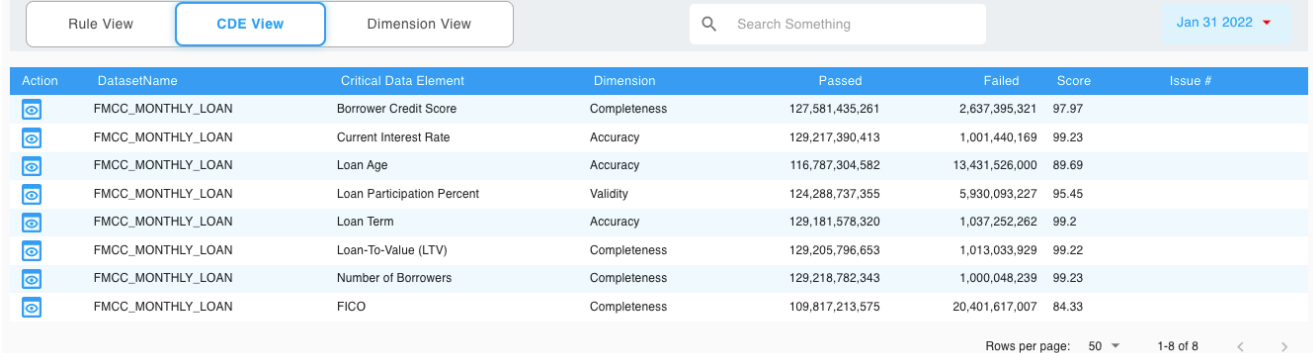

## Scorecard by Dimension

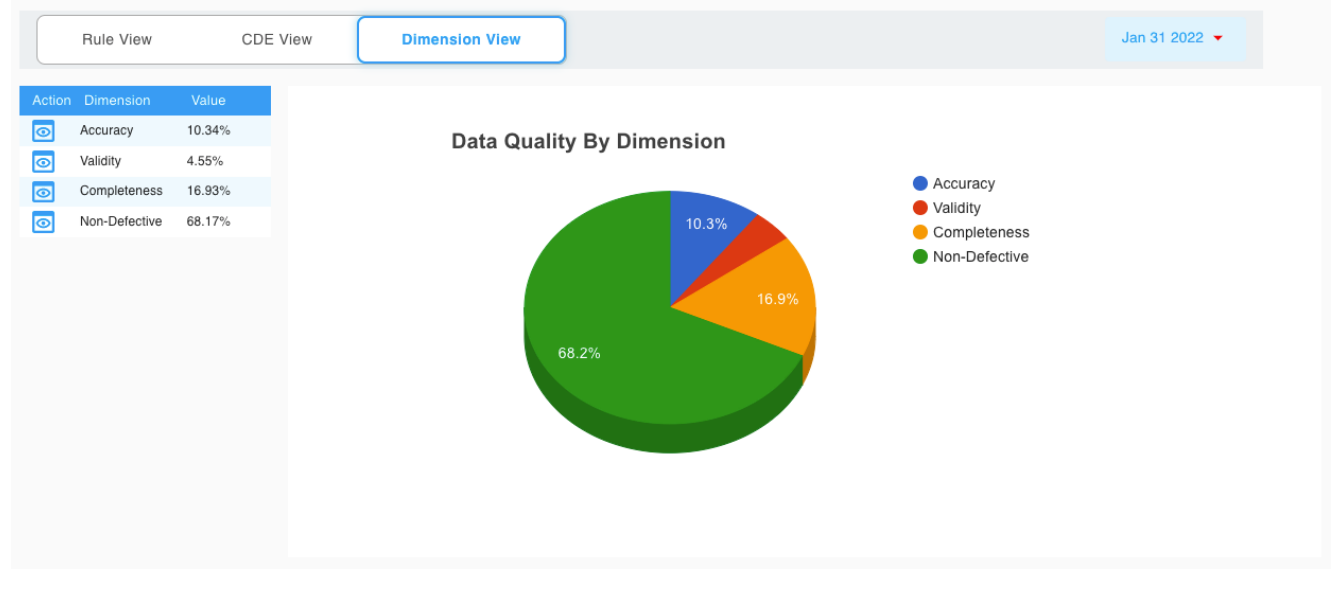

## Manage Issues

Quality Analyst is responsible to track issues created based on threshold.

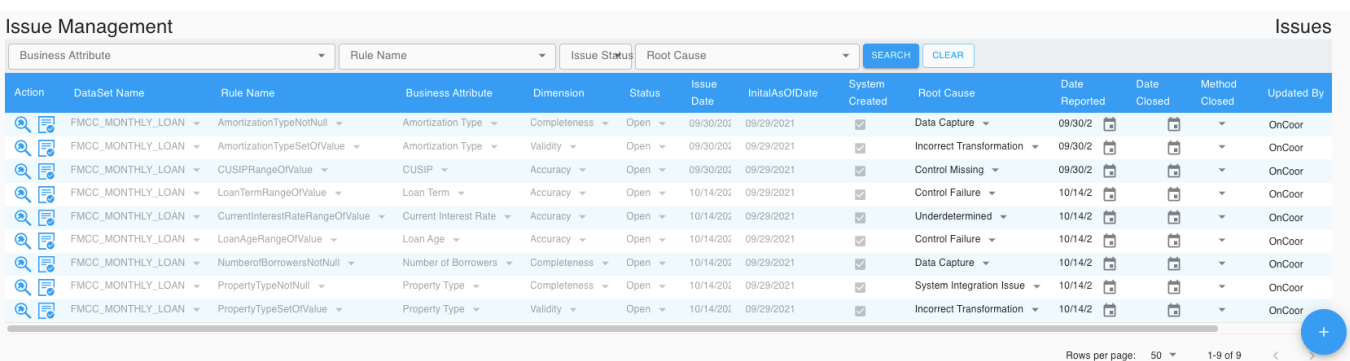

## Root Cause Analysis & Resolution Management

Quality Analyst works on gathering root cause analysis for the issue and works with respecting teams for issue resolution.

#### **Root Cause Analysis**

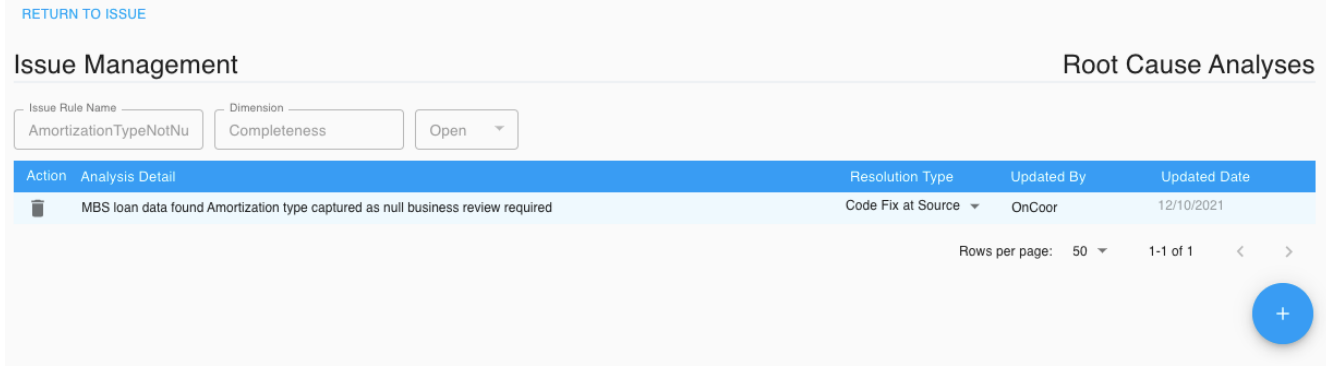

# **Resolution Management**

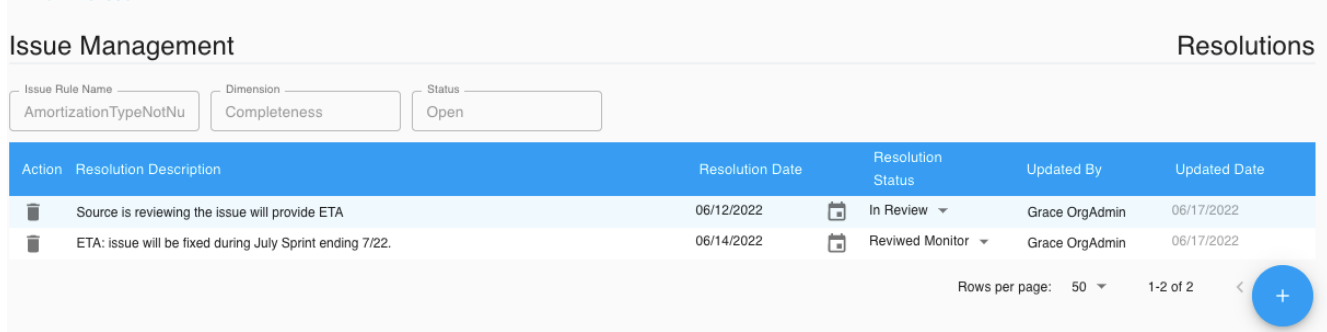

## Quality Dashboard

Dashboard displays top defective quality exposures for Critical Data Elements.

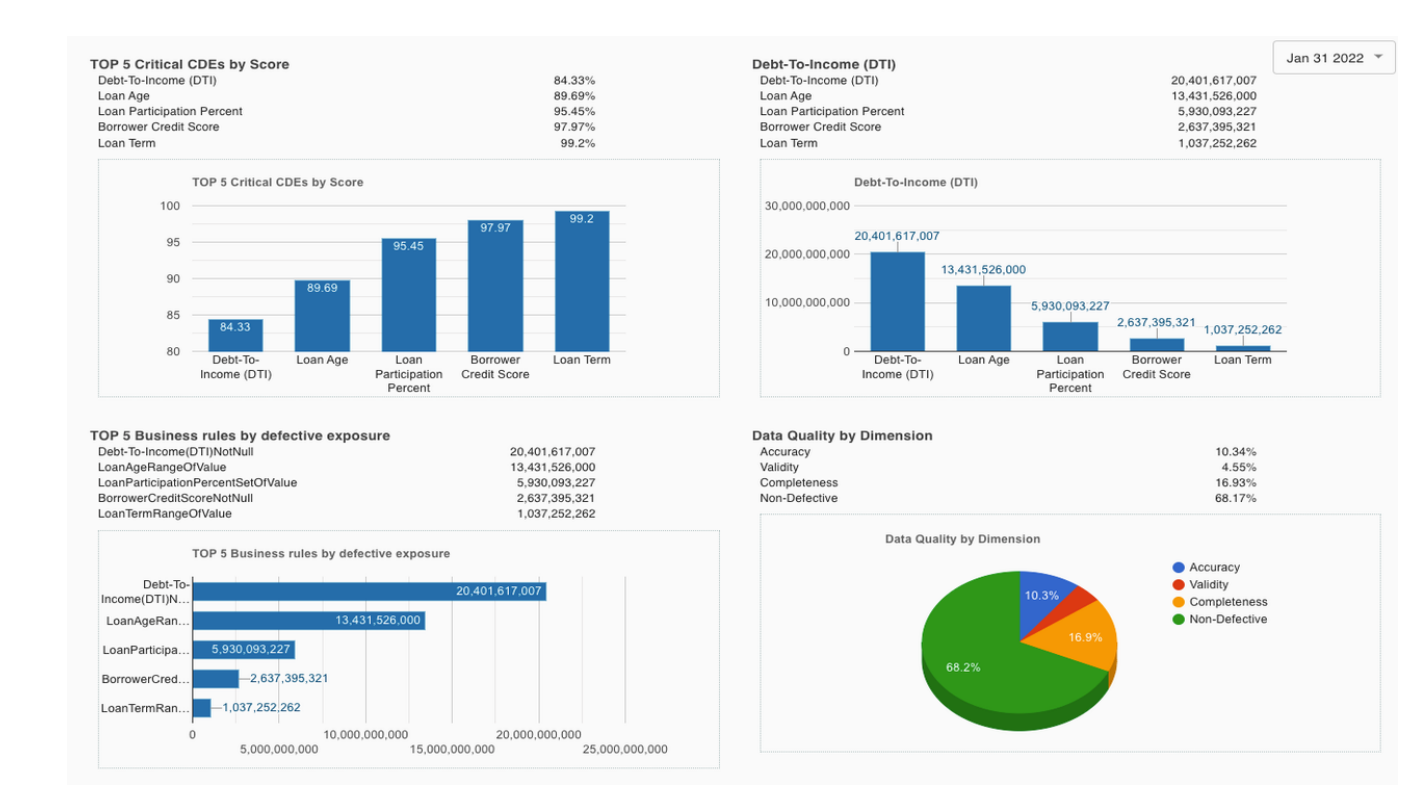